# **Diploma in Computer's Accounting & Taxation B.Com. & B.Com.(Voc.), Sem-V & VI**

#### **1. Computer Application 5 Theory & 10**

#### **Practical Lab**

Unit 1: Word Processing Unit 2: Preparing Presentations Unit 3: Spreadsheet and its Business Applications

#### **2. Financial Accounting & Inventory in Tally.erp9 5 Theory & 10 Practical Lab**

Computerised Accounting Systems: Computerized Accounts by using any popular accounting software: Creating a Company; Configure and Features settings; Creating Accounting Ledgers and Groups; Creating Stock Items and Groups; Vouchers Entry; Generating Reports – Cash Book, Ledger Accounts, Trial Balance, Profit and Loss Account, Balance Sheet, Funds Flow Statement, Cash Flow Statement Selecting and shutting a Company; Backup and Restore data of a Company.

# **3. E-filing of Income Tax & TDS 5 Theory & 10**

#### **Practical Lab Lab Preparation of Return of Income**

Filing of returns: Manually, On-line filing of Returns of Income & TDS; Provision & Procedures of Compulsory On-Line filing of returns for specified assesses.

### **4. GST in Tally.erp9 5 Theory & 10**

#### **Practical Lab**

Introduction & Settings in Tally.erp9, Purchase Voucher with GST, Sales Voucher with GST & GST Reports and E-Returns.

# **5. Payroll in Tally.erp9 5 Theory & 10**

#### **Practical Lab**

The Payroll Environment, Basics Payroll Process, Principles of Payment & Deduction, Provident Fund, ESIC, Professional Tax, Income Tax ( TDS) & Payroll Reports.

# Notes : All practical will be prepared in Tally.erp9 & Govt.Portal

- 1. Examination Scheme for Computerised Accounting & Taxation Practical for 100 marks. The practical examination will be for 3 hours.
- 2. Theory examination for 100 marks. The Theory examination will be for 3 hours.

---------

# **Certificate course in 'Basic Excel Using Statistics'**

# **Course duration- 40 periods**

## **Introduction to Excel:**

- Examining spreadsheet concepts and exploring the Microsoft Office Excel uses.
- Familiarization with Microsoft excel interface
- Understanding and working with the Excel interface getting to know your way around the application,

## **Create Worksheets and Workbooks:**

- Create a workbook
- Import data from a delimited text file
- Add a worksheet to an existing workbook
- Copy and move a worksheet
- Display hidden ribbon tabs
- Protect a worksheet
- Encrypt a workbook with a password

### **Selection and navigation in Worksheets and Workbooks:**

- Moving around a spreadsheet efficiently.
- Entering information into cells, types of data (text, numbers, dates).
- Copying, pasting, inserting and deleting cells
- Working with multiple Worksheets.
- Search for data within a workbook
- Navigate to a named cell, range, or workbook element

### **Format Worksheets and Workbooks:**

- Change worksheet tab color
- Rename a worksheet
- Change worksheet order
- Insert and delete columns or rows
- Adjust row height and column width
- Hide or unhide worksheets
- Hide or unhide columns and rows

# **Cell Formatting:**

- Basic font formatting,
- Alignment Including horizontal and vertical alignment, wrapping, merging, orientation,
- Alt-Return, consistent, sensible row heights & column

## **Number Formatting:**

- Types of number (E.g., currency, %, decimal, negative numbers) and Excel formats best employed.
- Custom number formats and how to maximize impact and clarity

# **Apply Custom Data Formats and Layouts:**

- Apply Custom Data Formats
- Create custom number formats

# **Create and Modify Custom Workbook Elements:**

- Create custom color formats
- Create and modify cell styles
- Create and modify custom themes

# **Apply Advanced Conditional Formatting and Filtering:**

- Create custom conditional formatting rules
- Create conditional formatting rules that use formulas
- Manage conditional formatting rules
- Application of 'Format Painter'

### **Create Tables:**

- Create and Manage Tables
- Create an Excel table from a cell range
- Convert a table to a cell range
- Add or remove table rows and columns
- Manage Table Styles and Options
- Apply styles to tables

### **Filter and Sort a Table:**

- Filter records
- Sort data by multiple columns
- Change sort order
- Remove duplicate records
- Populate cells by using advanced Fill Series options

### **Cell references:**

- How (and why) to connect (or link) cells and ranges, and how connected cells behave.
- Fixed or absolute references (dollar signs) for cells;
- Partially fixed references.

# **Create Charts and Objects:**

#### **Create Charts:**

- Create a new chart
- Add additional data series
- Switch between rows and columns in source data

#### **Format Charts:**

- Creating simple charts and editing them to control and improve formatting. Choosing the right chart Principles and guidelines for communicating well with charts.
- Resize charts
- Add and modify chart elements
- Apply chart layouts and styles
- Move charts to a chart sheet
- Graphs and Charts

## **Perform Operations with Formulas and Functions:**

#### **Summarize Data by using Functions:**

- Insert references
- Perform calculations by using the SUM function
- Perform calculations by using MIN and MAX functions
- Perform calculations by using the COUNT function
- Perform calculations by using the AVERAGE function

#### **Perform Conditional Operations by using Functions:**

- Perform logical operations by using the IF function
- Perform logical operations by using the AND, OR, NOT function
- Perform logical operations by using the IF function for nested loops.
- Perform logical operations by using the combination of different conditional functions.
- Perform calculations by using the different STATISTICAL formulas (Mean, Median, Mode, IQR, Mean deviation, Standard Deviation, Karl Pearson's coefficient etc. using cell references and logical operations).

# **Certificate course in 'Advance Excel and Introduction to SPSS'**

# **Course duration- 40 Periods**

## **Viewing:**

- The various 'Views' or modes of spreadsheet display available in Excel, and how to choose the right View for the task in hand.
- Techniques for making working with a spreadsheet easier Freezing Panes, splitting windows, and using multiple windows.

# **Perform Data Analysis:**

- Perform what-if analysis by using Goal Seek and Scenario Manager
- Creation of data tables (one-way/two- way) and its significance.
- Calculate data by using financial functions

# **Data handling- Sorting & Filtering:**

- Techniques for sorting and filtering data, including controlling the order of precedence in a sort, advanced filters, and an introduction to PivotTables.
- Using sorting and filtering to check and 'clean' data.

# **PivotTables 1 – Simple Summaries:**

- Uses of PivotTables.
- Summarizing data,
- Understanding data (understanding categories, understanding range of values). Interpreting data,
- Filtering. Sorting and grouping

# **PivotTables 2 – Manipulating Data:**

- Create and Manage PivotTables
- Changing the layout and format of data in a PivotTable.
- Changing Value Field Settings.
- Group PivotTable data
- Modify field selections and options
- Add calculated fields
- Format data

## **PivotTables 3 – Interpreting Data:**

- Using PivotTables to understand and interpret data,
- Pivot Charts and Conditional Formatting of PivotTables.
- Create Advanced Charts and Tables
- Create and manage Pivot Charts
- Manipulate options in existing Pivot Charts
- Apply styles to Pivot Charts
- Looking into PivotChart details

### **Lookup & Reference:**

- Looking up information in a basic table,
- Look up data by using Functions
- Look up data by using the VLOOKUP () function
- Look up data by using the HLOOKUP () function
- Format text by using the CONCATENATE function
- Advanced LOOKUP () functions.
- INDEX ()/MATCH () combination.
- Define Named Ranges and Objects
- Name cells
- Name data ranges
- Name tables
- Manage named ranges and objects

# **Logical Functions:**

- Create Advanced Formulas
- Apply Functions in Formulas
- Perform logical operations by using nested functions
- Perform statistical operations by using SUMIFS, AVERAGEIFS, COUNTIFS, IFERROR ()/IFNA () functions.
- Troubleshoot Formulas
- Other statistics. Conditional totals and counts.
- Advanced conditional sums and array formulas.

### **Excel Financial functions:**

To perform many of the common financial calculations

- [PV-](https://www.tutorialspoint.com/advanced_excel_functions/advanced_excel_financial_pv_function.htm)Returns the present value of an investment
- FV- Returns the future value of an investment
- [IRR-](https://www.tutorialspoint.com/advanced_excel_functions/advanced_excel_financial_irr_function.htm)Returns the internal rate of return for a series of cash flow
- [NOMINAL-](https://www.tutorialspoint.com/advanced_excel_functions/advanced_excel_financial_nominal_function.htm)Returns the annual nominal interest rate
- [NPER-](https://www.tutorialspoint.com/advanced_excel_functions/advanced_excel_financial_nper_function.htm)Returns the number of periods for an investment
- [NPV-](https://www.tutorialspoint.com/advanced_excel_functions/advanced_excel_financial_npv_function.htm)Returns the net present value of an investment based on a series of periodic cash flows and a discount rate

- [PMT-](https://www.tutorialspoint.com/advanced_excel_functions/advanced_excel_financial_pmt_function.htm)Returns the periodic payment for an annuity
- [IPMT-](https://www.tutorialspoint.com/advanced_excel_functions/advanced_excel_financial_ipmt_function.htm)Returns the interest payment for an investment for a given period
- [PPMT-](https://www.tutorialspoint.com/advanced_excel_functions/advanced_excel_financial_ppmt_function.htm)Returns the payment on the principal for an investment for a given period
- [RATE-](https://www.tutorialspoint.com/advanced_excel_functions/advanced_excel_financial_rate_function.htm)Returns the interest rate per period of an annuity
- [RRI-](https://www.tutorialspoint.com/advanced_excel_functions/advanced_excel_financial_rri_function.htm)Returns an equivalent interest rate for the growth of an investment
- EMI Calculation

#### **Overview of SPSS:**

- Mouse and keyboard processing, frequently –used dialog boxes
- Editing output
- Printing results
- Creating and editing a data file

## **Managing Data:**

- Listing cases, replacing missing values, computing new variables,
- recording variables, exploring data, selecting cases, sorting cases, merging files

# **Graphs:**

• Creating and editing graphs and charts

#### **Course Content – 9012 IIRS Outreach Certificate course on Basics of SAR Remote Sensing**

- 1. An Overview of SAR Remote Sensing
- 2. exercise on SAR Image Interpretation (Practical)
- 3. SAR Systems and Image Acquisition Modes (Lecture)
- 4. Radiometric and Geometric Corrections of SAR Data (Lecture)
- 5. SAR data processing and backscatter image generation (Lecture)
- 6. Information Extraction from SAR data (Lecture)

#### **Course Content – 9013 IIRS Outreach Certificate course on IIRS Outreach Certificate on Health GIS : Geoinformatics for COVID19**

- 1. Planetary Geoscience: Issues and Challenges
- 2. Geology of the Moon
- 3. Planetary data downloading and handling
- 4. Remote Sensing of the Moon: Techniques and Findings
- 5. Tutorial cum hands on exercises on Hyperspectral data processing
- 6. Geology of Mars
- 7. Tutorial cum hands on exercises on Lunar data analysis
- 8. Microwave remote sensing with emphasis on Indian Moon Missions
- 9. Remote Sensing of Mars

#### **Course Content – 59 IIRS Outreach Certificate course on Overview of Planetary Geosciences with special emphasis to the Moon and Mars**

- 1. Public Health Surveillance System
- 2. Cluster and outlier analysis
- 3. Risk mapping of disease occurrence
- 4. Dynamic Epidemiology Modeling
- 5. Exploratory Data Analysis

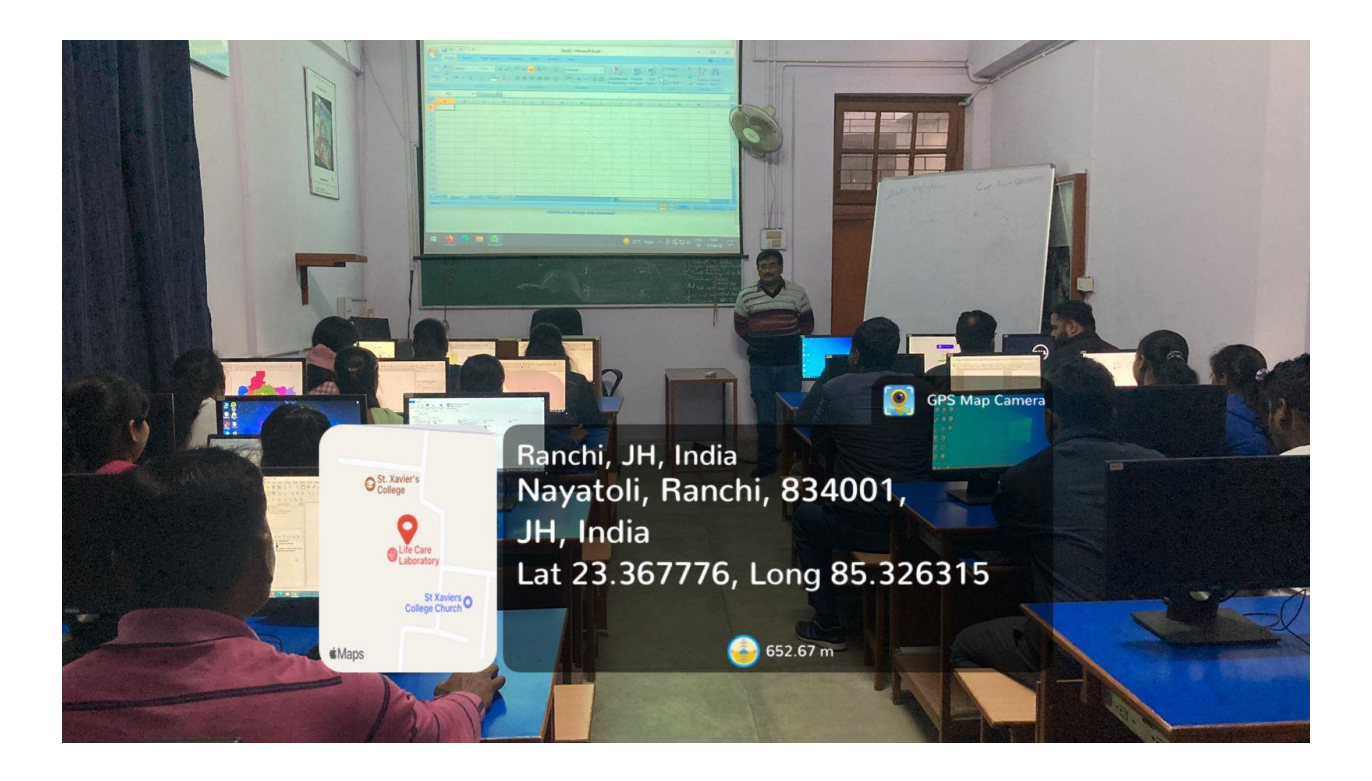